# **2017-07-05 - HPOxygen Server 3.22.41**

- [Reports](#page-0-0)
- [Smart Recut](#page-2-0) • [Interface](#page-4-0)
- [Scanning](#page-6-0)
- [Recut](#page-7-0)
- [Bugfixes](#page-7-1)

## <span id="page-0-0"></span>Reports

1. **Table Edge Junctions** are now calculated for all cutting types. Corresponding bookmarks were implemented and added to report templates:

- TABLE\_EDGE\_JUNCTION\_MM\_MIN
- TABLE\_EDGE\_JUNCTION\_MM\_MAX
- TABLE\_EDGE\_JUNCTION\_MM\_AVG
- TABLE\_EDGE\_JUNCTION\_MM\_DEV
- TABLE\_EDGE\_JUNCTION\_MM\_1..8
- TABLE\_EDGE\_JUNCTION\_PC\_MIN
- 
- TABLE\_EDGE\_JUNCTION\_PC\_MAX
- TABLE\_EDGE\_JUNCTION\_PC\_AVG ● TABLE\_EDGE\_JUNCTION\_PC\_DEV
- 
- TABLE\_EDGE\_JUNCTION\_PC\_1..8
- TABLE\_EDGE\_MM\_MIN
- TABLE\_EDGE\_MM\_MAX
- TABLE\_EDGE\_MM\_AVG • TABLE\_EDGE\_MM\_DEV
- TABLE\_EDGE\_MM\_1..8
- TABLE\_EDGE\_PC\_MIN
- TABLE EDGE PC MAX
- TABLE\_EDGE\_PC\_AVG
- TABLE\_EDGE\_PC\_DEV
- TABLE\_EDGE\_PC\_1..8
- MODEL\_TABLE\_EDGE\_MM\_MIN
- MODEL\_TABLE\_EDGE\_MM\_MAX
- MODEL\_TABLE\_EDGE\_MM\_AVG
- MODEL\_TABLE\_EDGE\_MM\_DEV

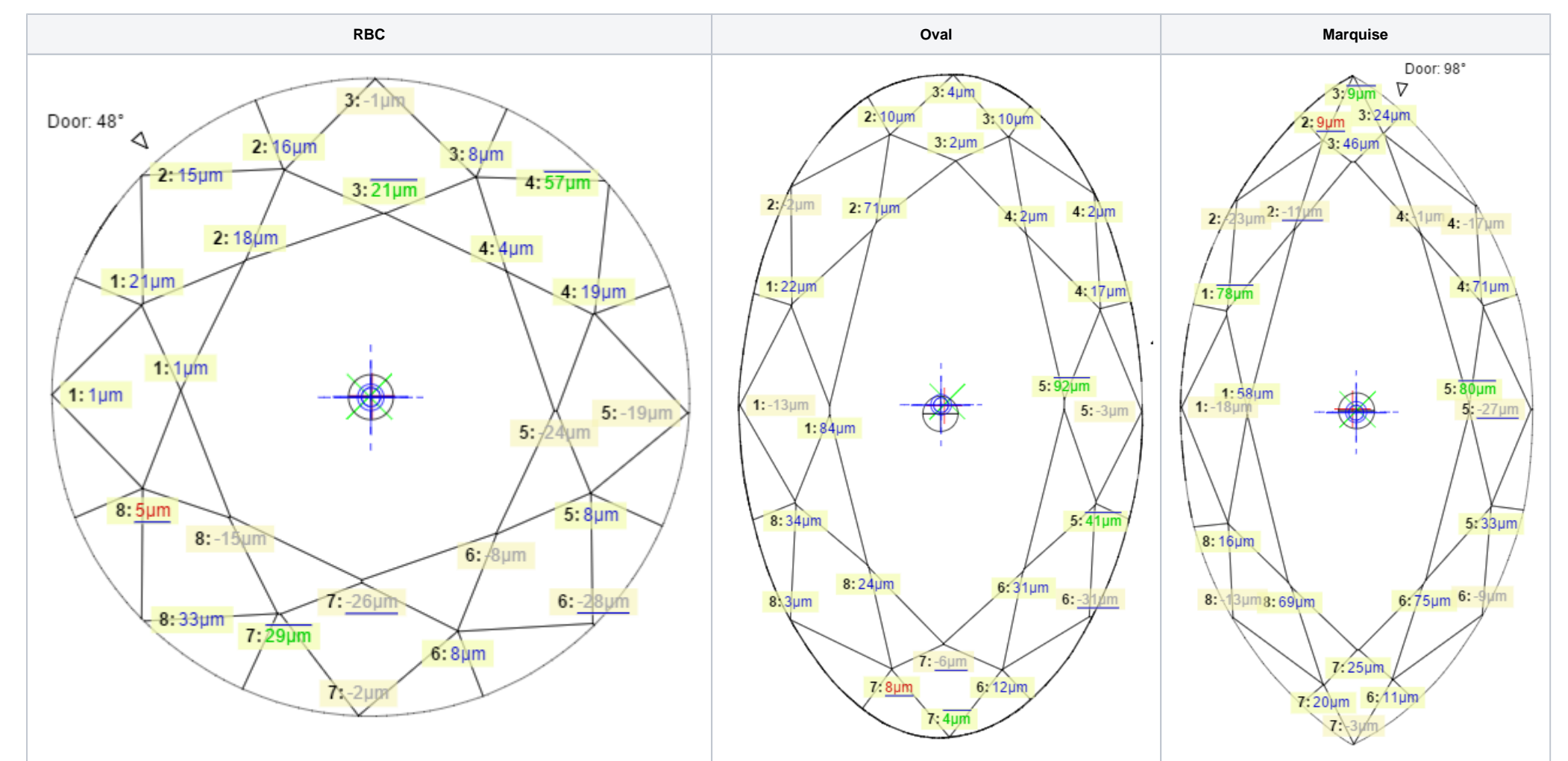

- MODEL\_TABLE\_EDGE\_MM\_1..8
- MODEL\_TABLE\_EDGE\_PC\_MIN
- MODEL\_TABLE\_EDGE\_PC\_MAX
- MODEL\_TABLE\_EDGE\_PC\_AVG
- MODEL\_TABLE\_EDGE\_PC\_DEV
- MODEL\_TABLE\_EDGE\_PC\_1..8
- 2. Fixed an outstanding issue that caused randomly missing images in RTF Polish reports, most notably in Full reports. All images should now be successfully generated every time, given a correct and valid template.

#### 3. Completely re-worked the **Comparative report** model matching algorithms for **better all-round results** on all cuttings.

4. Improved matching of **Culet, Cavity, Knife, Girdle** facets in **Comparative report** for non-trivial cases.

### 5. **GIA Rounded** parameter values are added to the **Standard Report** for RBC. Available with **GIA Facetware** appraiser.

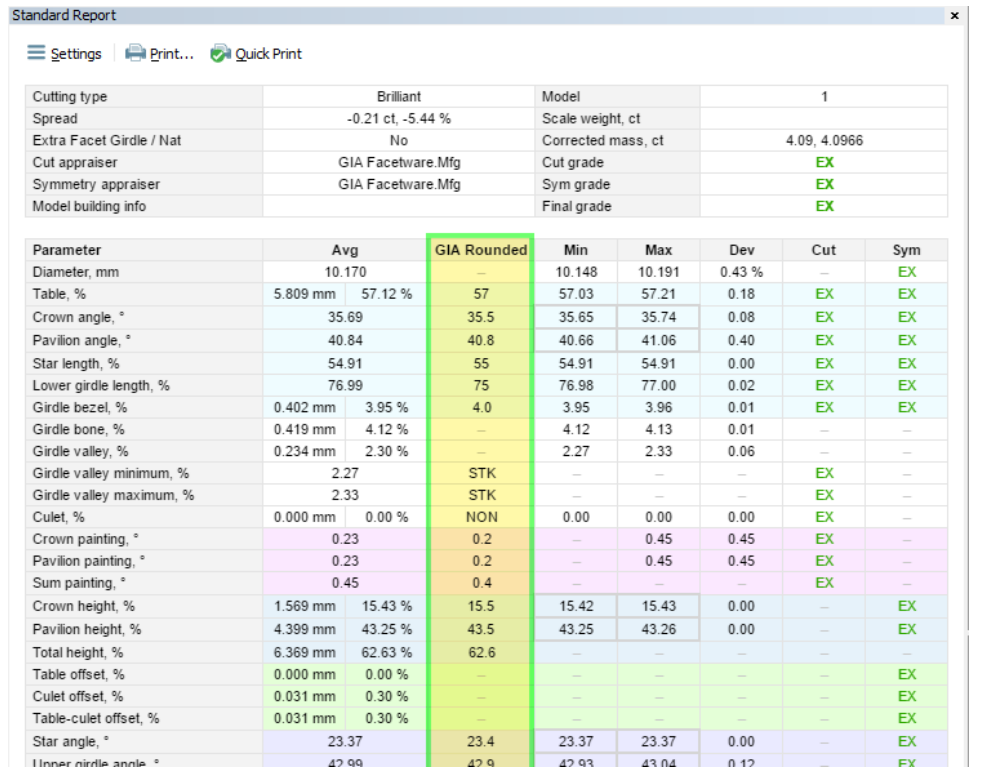

### 6. Added **mm values** of most important parameters to **Standard Report**. % values are still available in the same column.

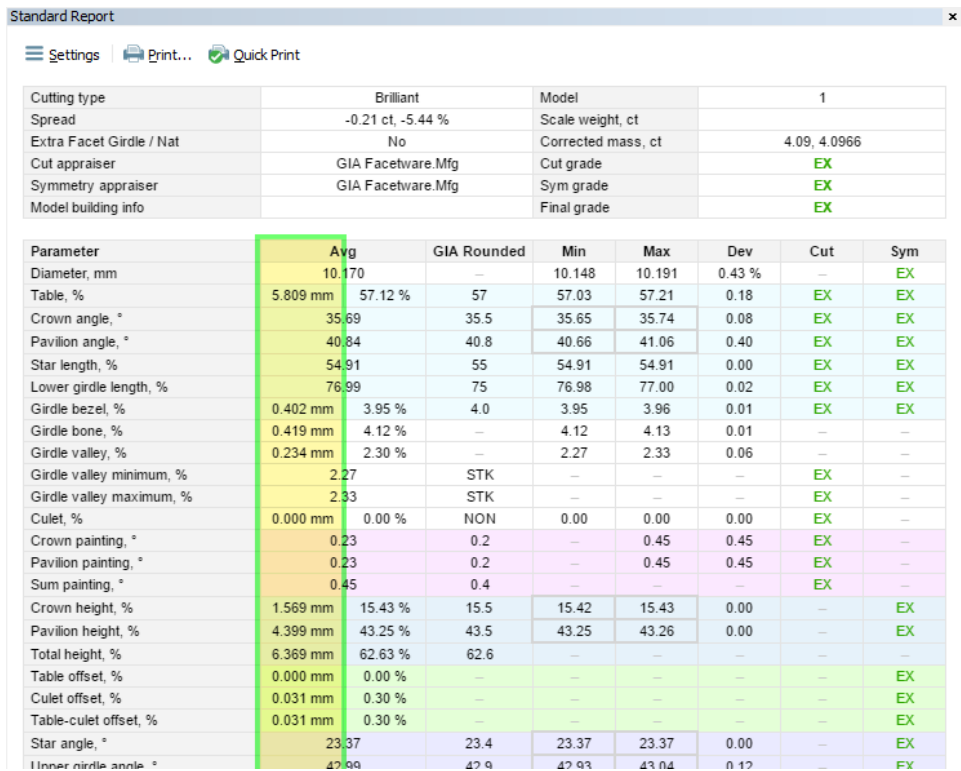

7. **Crown Height** and **Pavilion Height** interactive values are now available in Standard Report for RBC and AnyCut:

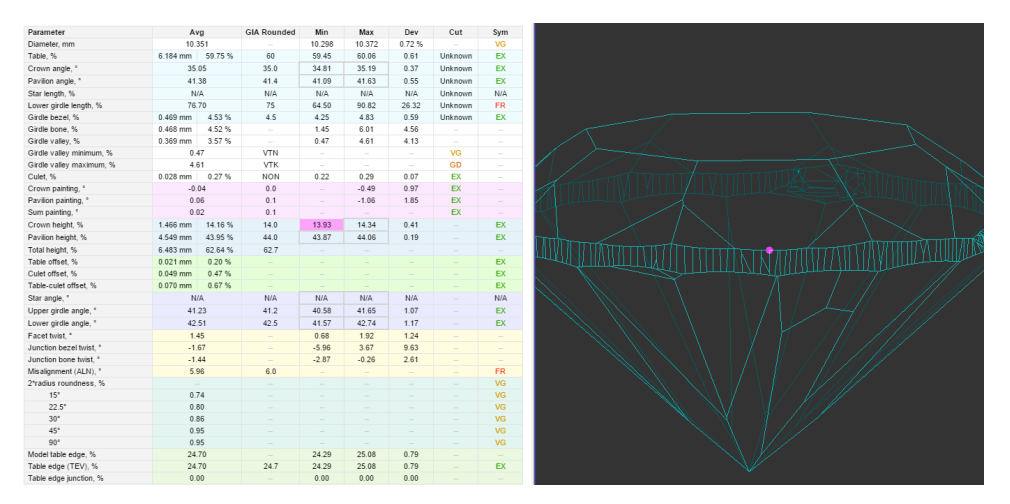

When the parameter is selected, you will see a dot located on the upper or lower girdle line at the point where the corresponding measurement was made. You can then align the selected stone element to the scanner door by pressing the "Rotate to door: **Selected Facet**" button.

- 8. **Precision** setting in **Standard Report** now affects all relevant parameters.
- 9. Improved **Star facets** detection on rounded fancies.
- 10. Improved **facet type** detection on RBC.

1. It is now possible to run SmartRecut algorithm on Copy cuttings.

Clicking on a selected parameter once more will deselect it.

### <span id="page-2-0"></span>Smart Recut

### 2. Oval **Sweetline** parameter is added to the SmartRecut Oval presets.

Presently the optimal line is defined as the line with negative slope 1:3 passing through the point with CrownAngle = 36.5 and PavilionAngle = 38.5.

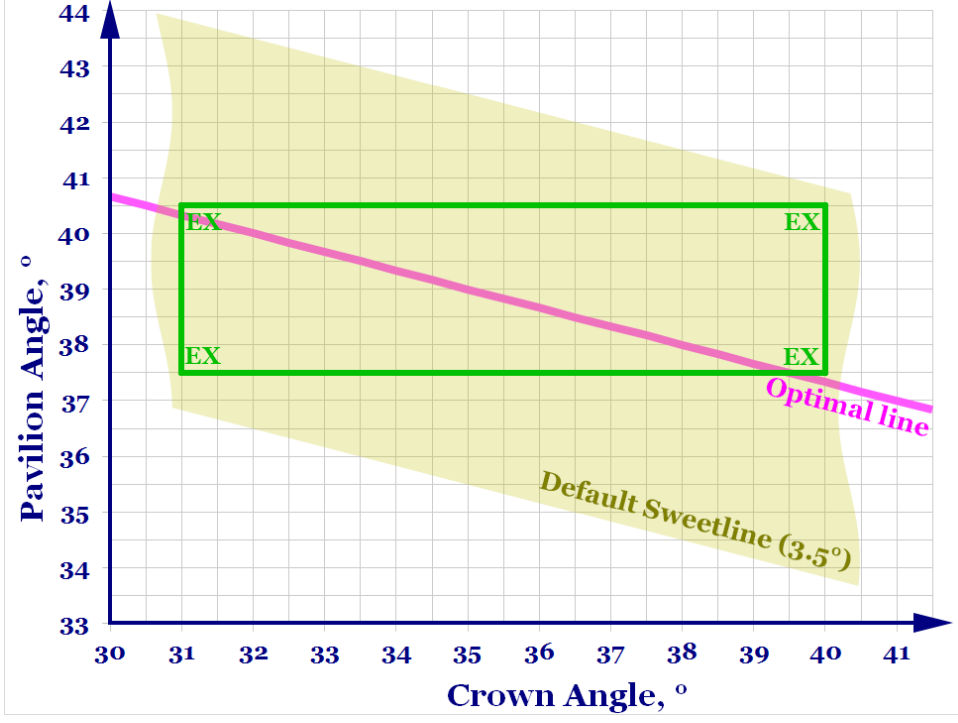

SweetLine is currently not revealed in MyAppraiser and can be managed only via presets. There default value of Oval SweetLine in presets is 3.5°. This value determines zone/stripe by PavilionAngle, upper and lower edges of zone is stripe with "width" of 7 degrees by PavilionAngle. Green frame "EX" shows current intervals of MyOval appraiser of EX group for Crown Angle (from 31° to 40°) and Pavilion angle (from 37.5° to 40.5°) which are set b

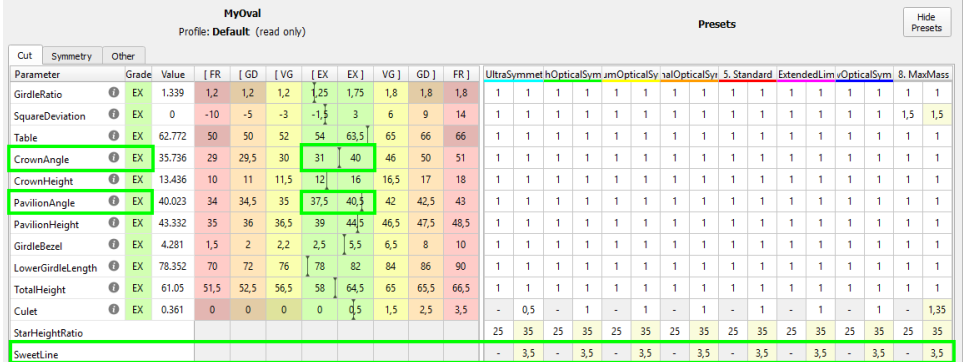

Sweetline value can be decreased to smaller value to get final solutions with CrownAngle/PavilionAngle more close to Optimal Line. For example, if operator decrease sweetline value to 1.75° (zone is shown on picture below) Sweetline 1.75°, more close to optimal line than default value 3.5°. This "tightening" results in better optical performance but could results in worse weight of plan diamond also. Operator can adjust sweetline value to re

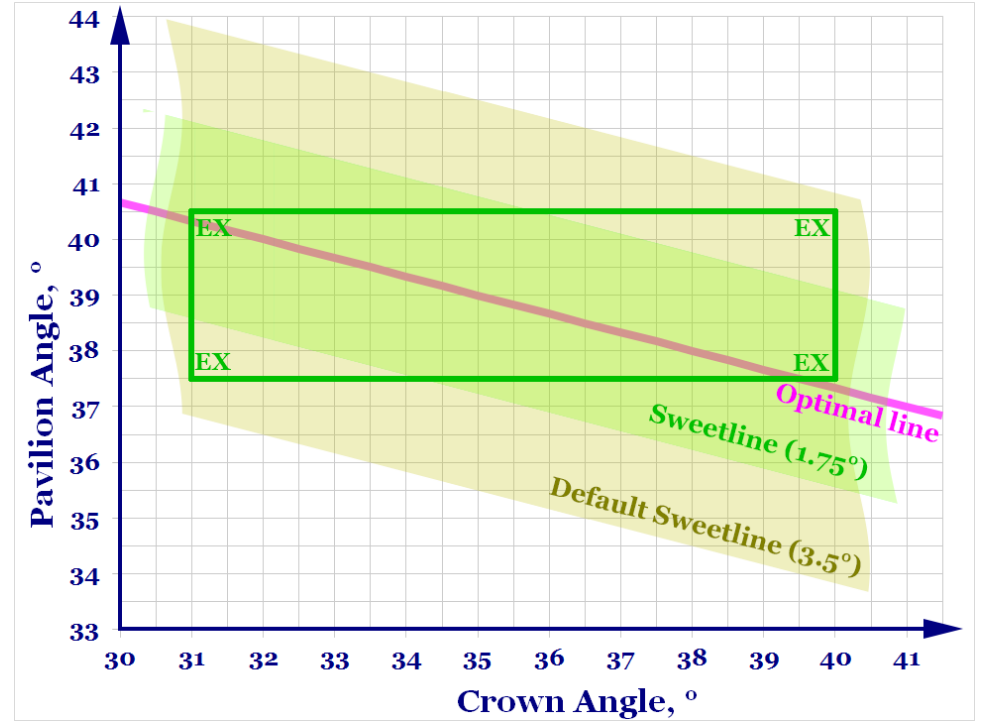

3. **MyOval** appraiser and **presets** are improved to achieve resulting solutions with better optical performance and symmetry.

4. **MyRound** appraiser and **presets** were improved to better suite GIA Facetware limits. Two SmartRecut presets still retain relaxed intervals to showcase possible maximum mass gains while exceeding some of the MyAppraiser target group limits.

5. SmartRecut algorithm is improved to achieve higher EX target group result rate.

1. **Corrected mass** can now be shown in the model list, if the corresponding option is enabled.

### <span id="page-4-0"></span>Interface

To enable Corrected mass display, right-click anywhere in the model list area and select "Corrected Mass" option in the "Show Scan Mass" group:

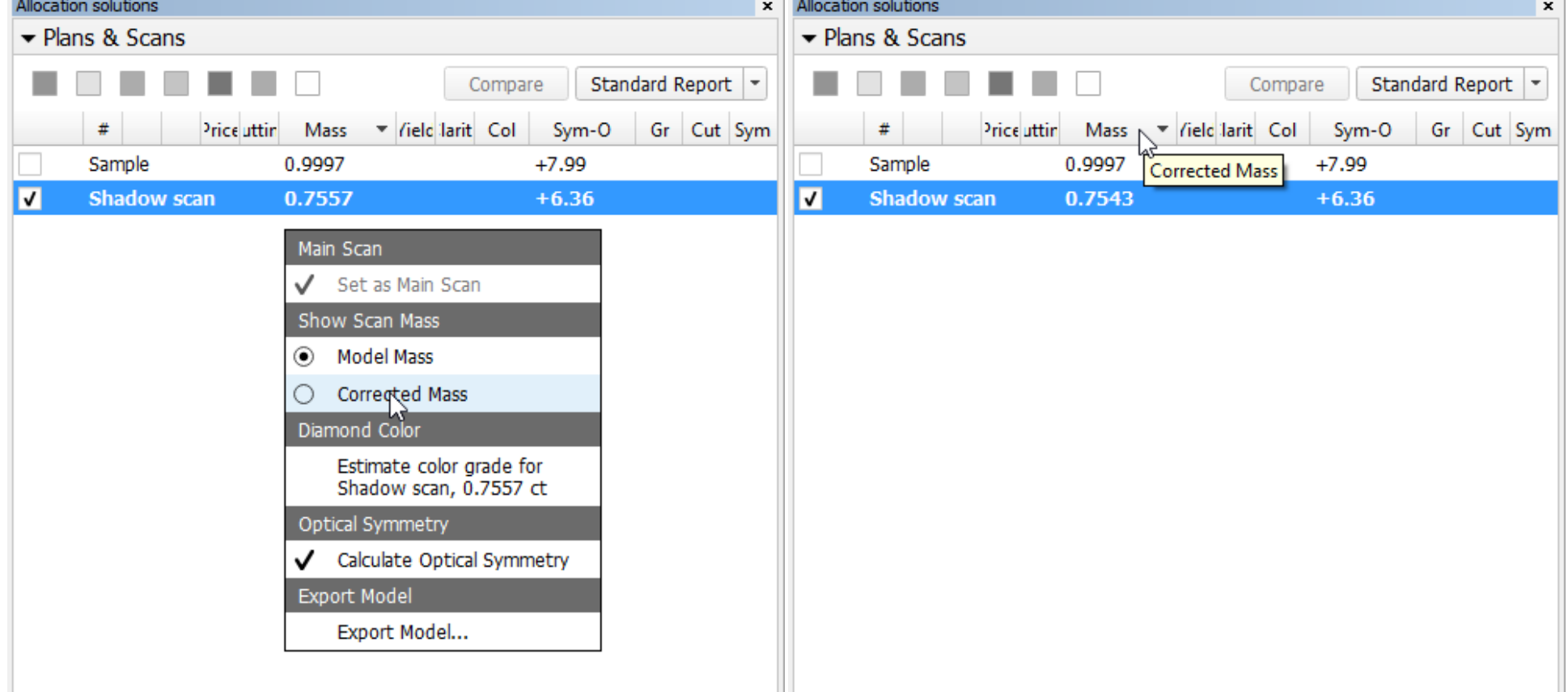

If you hover the mouse pointer over the "Mass" column header, a tooltip will display current mass setting.

2. In **MyAppraiser editor** a tooltip was added that shows details on parameter difference from the default profile:

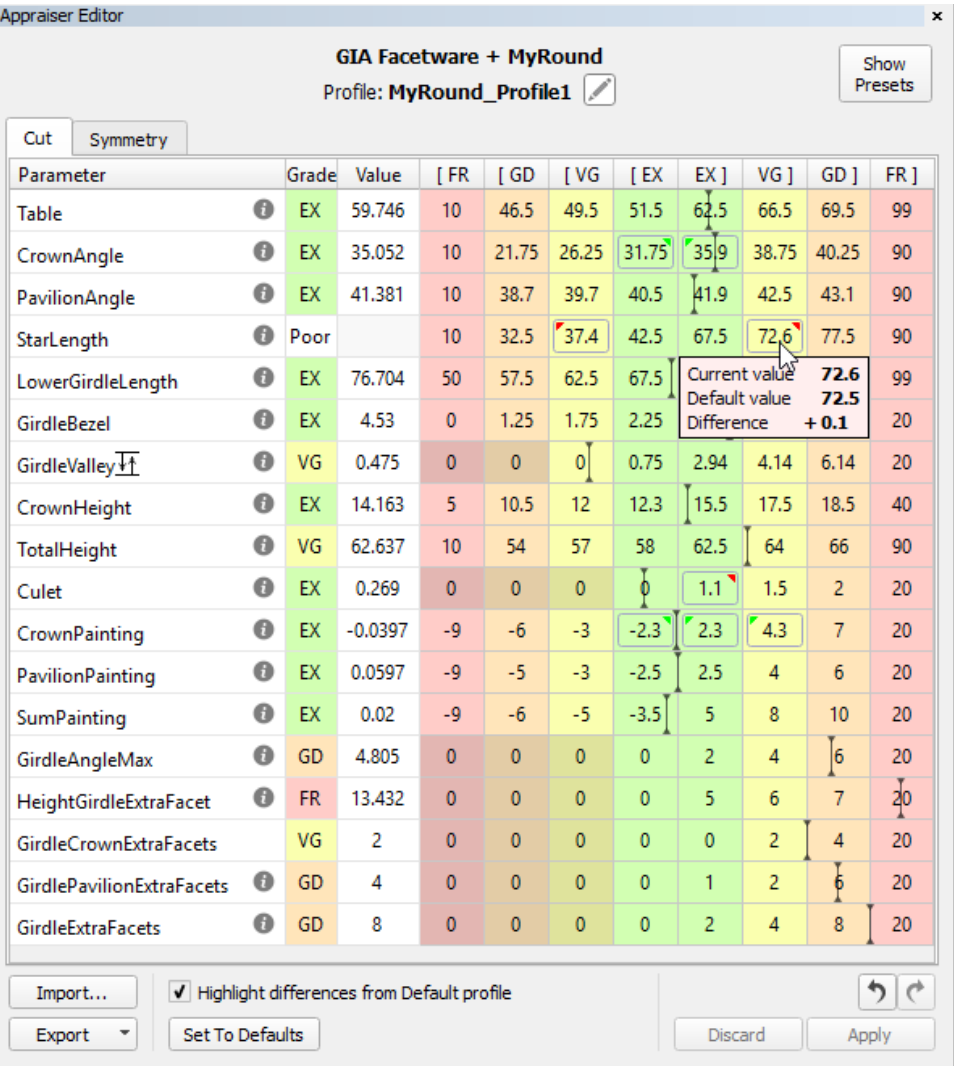

3. **Shortcuts configuration** window is enhanced with the following capabilities:

a. Pressing a shortcut which is already taken causes the name of the other command to appear in a tooltip.

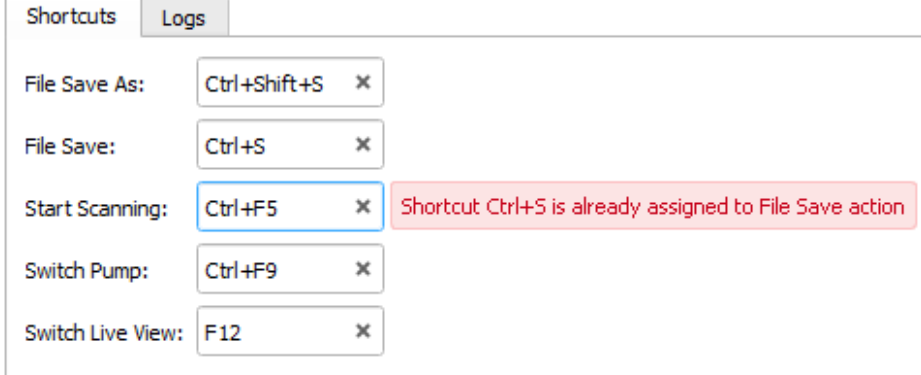

To display difference between current profile and default profile, select the "Highlight differences from Default profile" checkbox. To see the tooltip with details, hover the mouse cursor over a changed value.

b. Pressing the **(x) button** removes an existing shortcut:

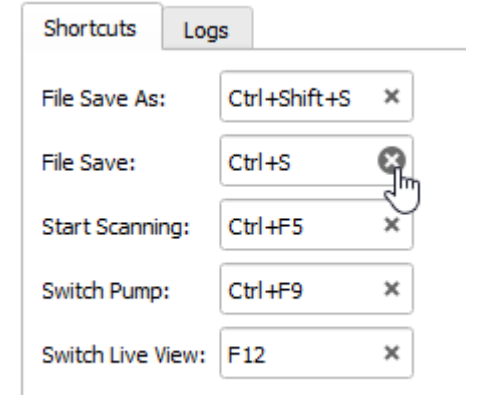

### 4. **I3D Report** configuration settings are moved to the Settings dialog:

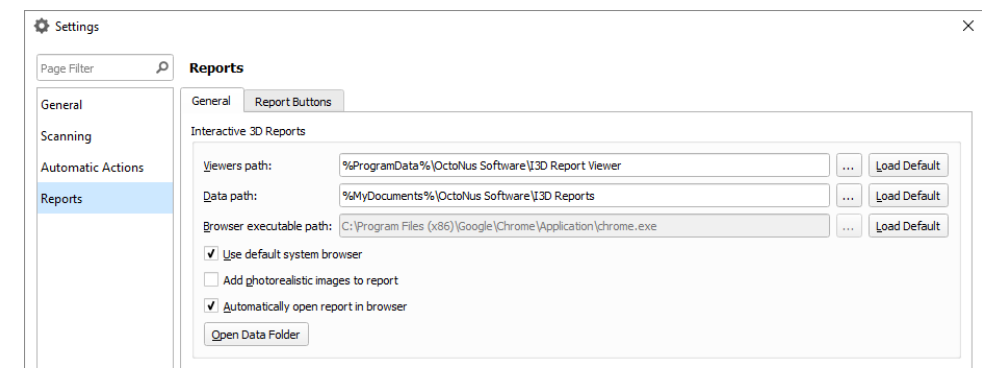

5. Logger settings are now available in the General settings dialog under General Logs

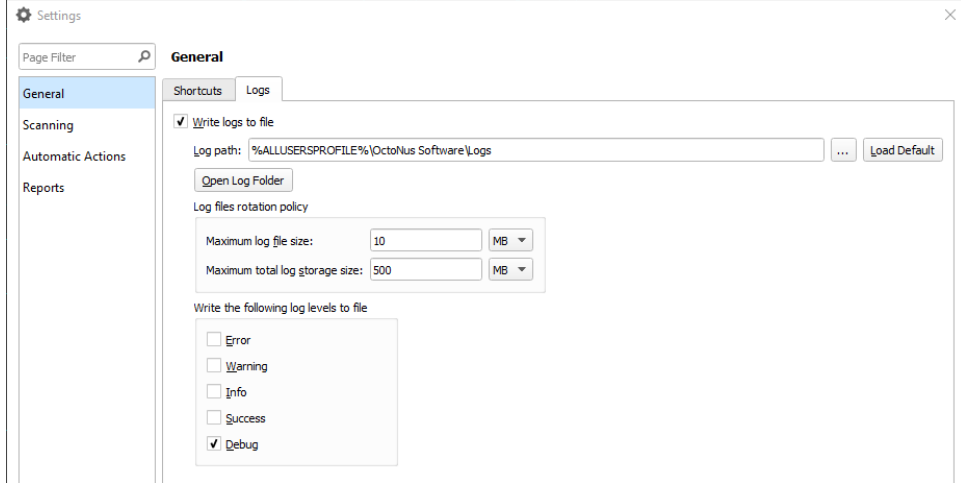

## <span id="page-6-0"></span>**Scanning**

1. Manual **Acceleration** setting GUI is now available:

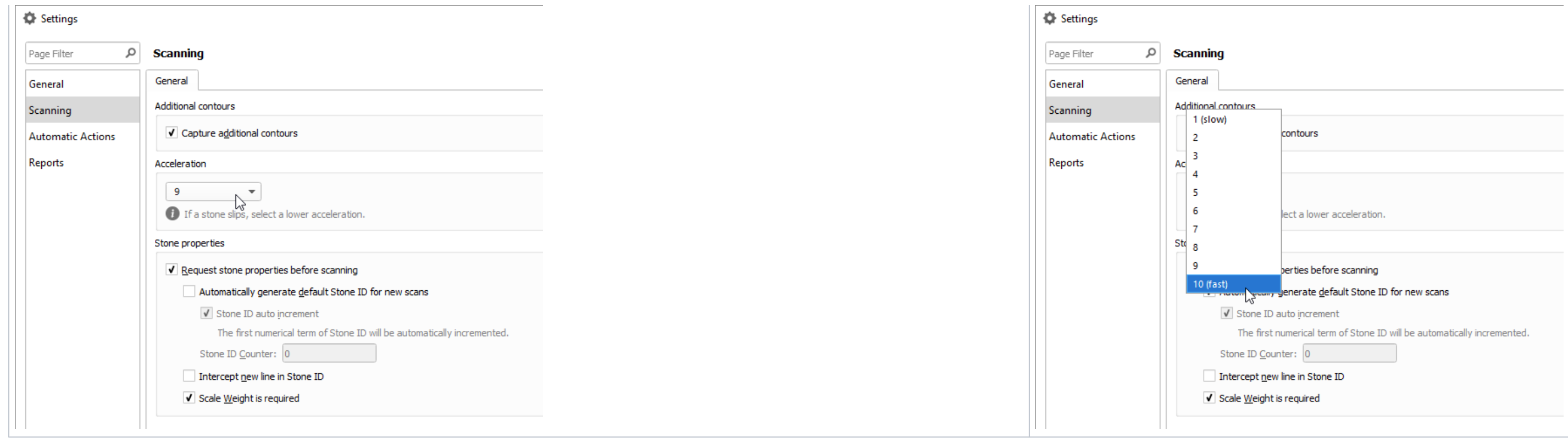

You can choose acceleration setting from ten options with 1 being the slowest and 10 being the fastest. For this setting to be available you have to update the **HPODrivers.ini** file.

1. **06. Semicut (final)** algorithm now properly considers model orientation so that Recut solutions are always oriented correctly in relation to the semi-cut stone.

## <span id="page-7-0"></span>Recut

1. You can now run Recut after importing a model from an MME file.

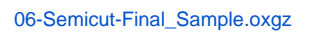

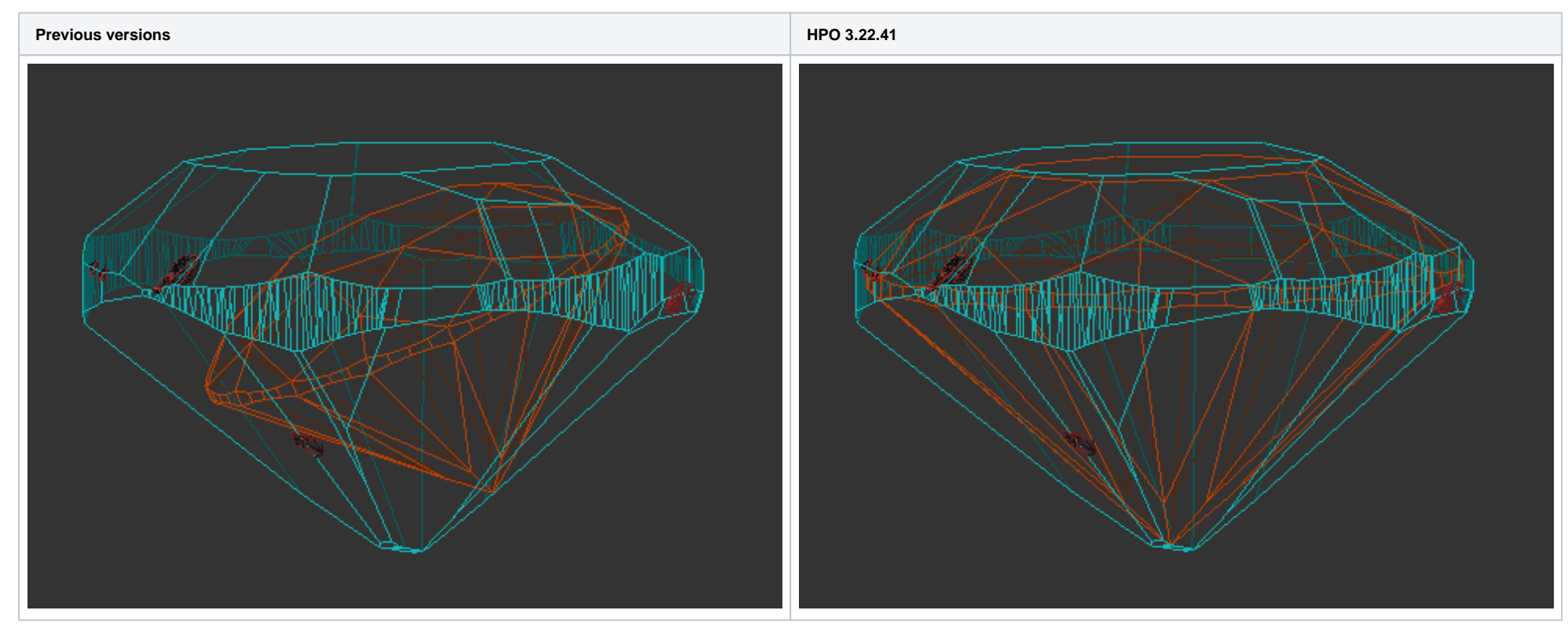

## <span id="page-7-1"></span>Bugfixes

2. Multiple small bugs fixed.